## Oragons Blood

 $\sim$  11  $\Lambda$  $|e^{-1}$  of width go east through the skies arching for a kill

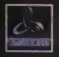

Manuel/Handbuch

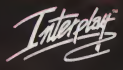

#### PRECAUTIONS D'EMPLOI A lire avant d'utiliser votre console Dreamcast™ ATTENTION

Toute personne utilisant une console Dreamcast™ se doit de lire les manuels d'utilisation de la console de jeu et du logiciel avant emploi. La présence d'une personne adulte responsable est fortement recommandée pour assister les mineurs qui auraient à utiliser la console Dreamcast<sup>™</sup>.

#### A LIRE AVANT TOUTE UTILISATION D'UN JEU VIDEO PAR VOUS-MEME OU PAR VOTRE ENFANT.

I. - Precautions a prendre dans tous les cas pour ('utilisation d'un jeu video

Evitez de jouer si vous etes fatigue ou si vous manquez de sommeil. Assurez-vous que vous jouez dans une piece bien eclairee en moderant la luminosité de votre écran. Lorsque vous utilisez un jeu vidéo susceptible d'être connecte à un écran, jouez à bonne distance de cet écran de télévision et aussi loin que le permet le cordon de raccordement. En cours d'utilisation, faites des pauses de dix a quinze minutes toutes les heures.

#### II. - AVERTISSEMENT SUR L'EPILEPSIE

Certaines personnes sont susceptibles de faire des crises d'épilepsie comportant, le cas échéant, des pertes de conscience à la vue, notamment, de certains types de stimulations lumineuses fortes: succession rapide d'images ou repetition de figures geometriques simples, d'eclairs ou d'explosions Ces personnes s'exposent à des crises lorsqu'elles jouent à certains jeux vidéo comportant de telles stimulations, alors même qu'elles n'ont pas d'antecedent medical ou n'ont jamais ete sujettes elles-memes a des crises d'epilepsie. Si vous-meme ou un membre de votre famille avez deja presente des symptômes liés à l'épilepsie (crise ou perte de conscience) en présence de stimulations lumineuses, consultez votre médecin avant toute utilisation. Les parents se doivent également d'être particulièrement attentifs à leurs enfants lorsqu'ils jouent avec des jeux vidéo. Si vous-même ou votre enfant présentez un des symptômes suivants : vertige, trouble de la vision, contraction des yeux ou des muscles, trouble de l'orientation, mouvement involontaire ou convulsion, perte momentanee de conscience, il faut cesser immediatement de jouer et consulter un medecin

#### PRECAUTIONS D'EMPLOI

Pour prévenir tout risque de blessure corporelle, d'endommagement ou de dysfonctionnement du matériel :

- Assurez-vous que le disque ne tourne plus avant de I'enlever.
- Les disques GD-ROM de la console Dreamcast<sup>t Ma</sup> sont conçus pour fonctionner exclusivement avec la console Dreamcast<sup>116</sup> N'utilisez pas un autre

lecteur que la console Dreamcast™, et notamment pas un lecteur de CD-ROM.

- Assurez-vous qu'aucune empreinte digitate ni poussiere ne sont presentes sur les faces du disque.
- Ne pliez pas le disque. Ne touchez pas ses surfaces, ne les rayez pas et n'apposez aucun signe dessus.
- Ne modifiez pas la largeur du trou central du disque et n'utilisez pas de disque fele, modifie de quelque sorte que ce sort ou repar6 avec du ruban adhesif.
- N'&rivez pas et n'appliquez rien sur les surfaces du disque.
- Conservez le disque dans son boitier original et ne I'exposez pas a de fortes temperatures ou a I'humidite.
- N'exposez pas le disque aux rayons du soleil ni a aucune source de chaleur.
- Utilisez un produit de nettoyage optique ainsi qu'un chiffon sec pour nettoyer la surface du disque, en glissant doucement depuis le centre vers les bords. N'utilisez jamais de produits chimiques tels que du benzene ou du dissolvant pour nettoyer un disque.

#### PRECAUTIONS D'EMPLOI RELATIVES A LA TELEVISION

Les images fixes peuvent endommager le tube de la télévision ou altérer les composants phosphorés du tube cathodique. Evitez l'utilisation répétée ou intensive de jeux vidéo sur les téléviseurs grand écran.

#### UTILISATION DES JEUX DREAMCAST<sup>TM</sup>

Ce GD-ROM ne peut être utilisé qu'avec la console Dreamcast<sup>TM</sup>. N'essayez pas de lire ce disque dans tout autre type de lecteur, notamment de CD ROM ; vous risquez d'endommager les haut-parleurs. Ce jeu est conçu pour une utilisation ludique et familiale sur Dreamcast™ uniquement. Toule copie non autorisée, reproduction, location ou representation publique de ce jeu constitue une violation des lois en vigueur. Les personnages et événements présents dans ce jeu sont purement fictifs. Toute similitude avec des personnes vivantes ou ayant existé serait purement accidentelle

## Table des matières

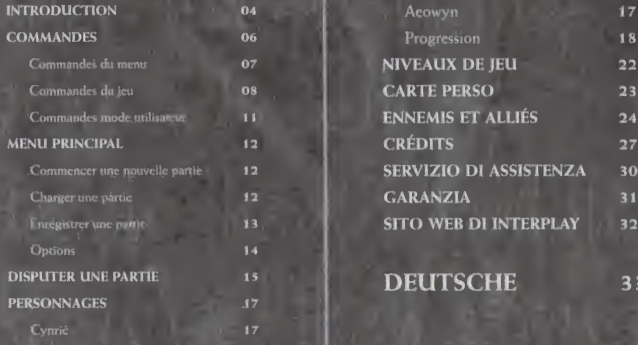

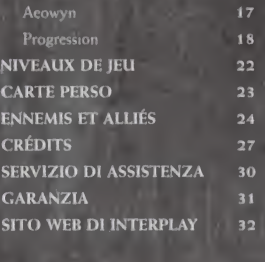

DEUTSCHE 33

<sup>l</sup> joueur / jeu de role/action / CARTE MEMOIRE COMPATIBLE 20 BLOCS / <sup>1</sup> Disque Merci d'avoir choisi Dragon's Blood. Remarque : ce logiciel est concu pour être utilisé sur une console Dreamcast<sup>TM</sup> uniquement. Lis le manuel d'instructions avant de lancer Dragon's Blood.

Note Vous pouvez jouer à Dragons Blood en anglais; cir français ou en allemand il vous sufht dp modifier la configuration dc votre Drcamcast pout changer la Jangue du reu Pour cela; allumcz votre console sans mscrer de disque, ouvrez le<br>munu Registers et effectucz vos changements. Le jeu sera automatiquement lance en inglais si vous choisissez une langue différente des trois citées précédemment.

## Jutroduction

lUkAkw

Stendabl et I'Qracle ctaient visibfanent en grande conversation car ils mirent un certain temps arant de remarquer ma présence. Les mots qu'ils murmuraient étaient plus sombres que leurs fronts ridés et les mots prononcfs d la bate semblaient de la plus grande importance. Soudain I'Oracle remarcjua ma presence et s'éclaircit la voix en jetant un coup d'œil dans ma direction, avant de s'éloigner pour disparaître dans un corridor, tandis gue Stendabl s'approcbait pour me parler

« Ne fais pas attention », dit-il avec la détermination qui le caractérisait. « Il faut que je te montre quelque cbose. Je dois te prfparer ». Le vieil bomme m'entratna brusgucment d sa suite, tandis gu'il parcourait r&olument les couloirs desfondations du cbdteau. Je pensais gue Stendabl ne manguerait pas de m'exposer cet objectif impérieux en temps voulu. Appele, en dépit de mon jeune âge, chaque fois qu'il fallait accomplir une mission spéciale pour le bien de la nation, je m'étais déjà montré capable de mener à bien les tâches gu'on m'avait assignees

> J'étais le cinquième enfant d'un roi qui avait lui-même quatre aînés. Par ma naissance même, une tradition immémoriale me valut le titre de « Fléau du Dragon » en I'bonneur de Klindon, combattant le'gendaire gui a lui seul tua un formidable dragon. Une fois dans son antre, Stendabl rassembla les articles essentiels et les réactifs nécessaires à l'accomplissement des voyages magiques, grâce auxquels il m'avait déjà transporté plusieurs fois par le royaume. J'attendais paiicmment gu'il termine ses préparatifs. Comme d'habitude, l'explication piendrait en son temps, car il flait manifcste gue je m'appretais d entreprendre un voyage de plus au service du royaume.

> > -jl /ftaiTif

A.

La Dreamcastin

COUVERCLE DU COMPARTIMENT CD

#### BOUTON POWER

Allume ou éteint la console.

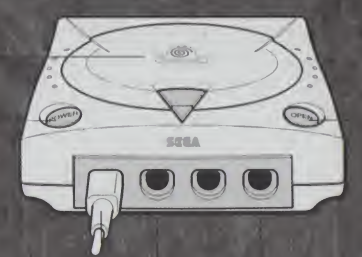

#### BOUTON OPEN

Ouvre le couvercle du compartiment CD de la console

#### PORTS DE COMMANDE

Ils permettent de connecter les manettes Dreamcast<sup>TM</sup> ou tout autre périphérique. De gauche à droite : port de commande A, port de commande B, port de commande C et port de commande D. Utilisez les Ports de commande A et <sup>B</sup> pour connecter les manettes respectives des joucurs <sup>1</sup> et 2.

Note : Faites l'acquisition d'une manette supplémentaire (vendue séparément) si vous désirez jouer à deux.

DRACONS BLOOD se joue à un ou deux joueurs. Avant d'allumer votre console Dreamcast<sup>TM</sup> veillez à connecter la ou les manettes ou tout autre peripherique aux ports de commande de votre Dreamcast<sup>TM</sup>

## Commandes

IMPORTANT : Ne manipulc jamais le joystick analogique ou les commandes droite/gauche quand tu allumes la console Dreamcast<sup>TM</sup>. Il en résulterait de mauvais réglages de position et un dysfonctionnement de la console.

Dragon's Blood est un jeu à 1 joueur. Avant de mettre sous tension la console Dreamcast<sup>TN</sup>, connecte la manette dans le port manette « A » à l'avant de la console

INFORMATION : pour revenir à l'écran de titre au cours du jeu, maintiens enfoncés simultanément les boutons A, B, X, Y et Start. La console Dreamcast<sup>TM</sup> réinitialisera le logiciel et affichera l'écran de titres. Si tu effectues une réinitialisation à partir de l'écran de titres ou de la démo, tu quitteras le logiciel et le menu principal de Dreamcast<sup>TM</sup> s'affichera, comme le précisent les « normes de création du logiciel ».

> Ne touche\* jamais au stick analogique ou aux boutons analogiques G ou D lorsque vous la manette et provoquer des dysfonctionnements. Si le stick analogique ou les boutons analogiques < pu D sont touches accidentellement lorsque vous I alumez éteignez immediatement la console Dreamcast<sup>ent</sup> puis sallumez-la, en veillant a nc plus les toucher

#### COMMANDES DU MENU

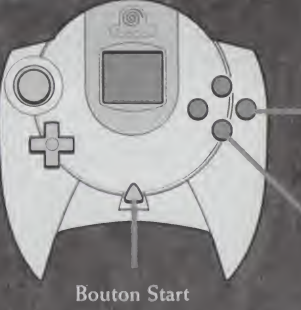

**Bouton B** 

Bouton A

 $\overline{r}$ 

Joystick analogique ou pavé numérique - Sélectionne le menu voulu.

Bouton A Retient l'option sélectionnée.

Bouton B Annule l'option sélectionnée ou revient à un menu.

Bouton Start Retient l'option sélectionnée.

COMMANDES DU JEU

R Trigger

L Trigger

Bouton Y

Joystick analogique

Pavé numérique

 $\overline{g}$ 

**Bouton Y** 

Bouton B

Bouton A

### ragons bi

Joystick analogique II permet dc deplacer ton personnage dans l'environnement.

Pavé numérique

Les boutons Droit et Gauche permettent de faire defiler les sorts et les objets que tu possedes, les boutons Haut et Bas de faire d^filer tes armes.

Commandes Droite/Gauche  $(Separationen)$  - Ces commandes te permettent d'attaquer à droite et à gauche et de mieux contrôler ton personnage.

(Appuyées deux fois) – Ton personnage se déplace en roulant dans la direction voulue.

 $(Simultanément) - En maintenant les deux commandes$ enfoncées en même temps, tu actives le mode utilisateur.

Bouton A

Contre.

Déclenche une action : ouvrir une porte, tirer un levier, etc.

V

<sup>B</sup> Button

Fait sauter le personnage. Si juste apr£s le saut, tu appuies sur le joystick analogique, ton personnage roulera dans la direction correspon dante.

(Appuye deux fois) — Le personnage effectue un saut perilleux.

Bouton X Attaque. Quand X est utilisé tout en appuyant sur le joystick  $_3$ Haut Fente (Rapide, légère) Gauche Coup normal (Attaque normale) Droite Revers (Attaque normale) Bas Frappe sur la tête (Attaque puissante, plus lente)

Bouton Y Jette un sort ou utilise un objet.

 $10$ 

Bouton Start Permet d'accéder au Menu Pause ou, si le logiciel est déjà en pause, de retourner au jeu

Remarque: si lors d'un combat, tu enchaînes 3 coups spécifiques pour attaquer l'ennemi, tu réalises un combo. Il est très important de connaître ces combinaisons pour sortir victorieux des combats de Dragon's Blood. Pour de plus amples informations, lis le chapitre sur les Combos à la page 20.

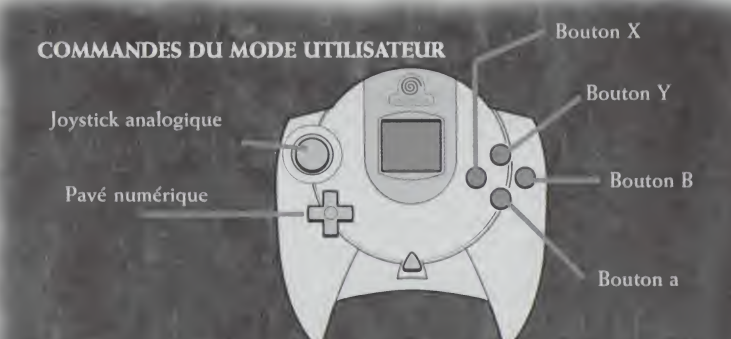

Le mode utilisateur est activé quand les deux commandes sont actionnées. La caméra change alors de point de vue et ton personnage rengaine son arme pour te le faire savoir. Les commandes different alors des commandes habituelles du jeu.

Joystick analogique Inspecte 1'environnement alentour.

Pavé numérique Les commandes Droite et Gauche permettent de faire d^filer les sorts et les objets que tu possèdes. Les commandes Haut et Bas permettent de faire défiler les armes que possèdent tes personnages.

 $\overline{11}$ 

Bouton A

Affiche la carte perso.

### Menu principal

12

Nouvelle partie Commence une nouvelle partie. Selectionne un personnage et commence ta mission. Chargement Choisis une partie que tu as de la partie enregistrée et reprends ta mission. Options Modifie Ies parametres du jeu.

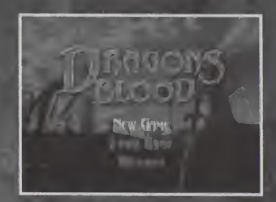

#### COMMENCER UNE NOUVELLE PARTIE

- <sup>1</sup> Selectionne NOLIVELLE PARTIE dans le menu principal en appuyant sur le bouton A ou le bouton START
- 2. Selectionne ton personnage, Cynric ou Aeowyn, puis appuie sur le bouton A ou le bouton START

#### CHARGER UNE PARTIE

1. Selectionne CHARGEMENT DE LA PARTIE dans le menu principal cn appuyant sur le bouton A ou le bouton START

2. Choisis une partie enregistrée puis appuie sur le bouton A ou le bouton START

#### ENREGISTRER UNE PARTIE

 $\frac{1}{2}$ 

Il existe deux modes d'enregistrement de Dragon's Blood : l'enregistrement VM, qui peut être effectue à la fin d'un niveau, et l'enregistrement « Position », qui n'est pas effectué sur la carte VM mais peut être fait à n'importe quel moment de la partie.

- 1. Enregistrement VM à la fin d'un niveau et après l'écran de progression des personnages, tu accèdes à l'écran d'enregistrement. Utilise le pavé numérique ou analogique pour selectionner unc carte VM puis appuie sur le bouton A pour valider ton choix. Toujours à l'aide du pavé numérique ou analogique, sélectionne ensuite un emplacement vide, puis appuie sur le bouton A. Lenregistrement du jeu s'effectuera alors sur la carte VM.
- 2. *Enregistrement Position e-* à tout moment<sub>,</sub> à l'intérieur d'un niveau, tu peux effectuer un enregistrement Position. Celui-ci n'utilise pas de carte VM mais conserve ta position exacte et des informations sur ton personnage dans la mémoire disponible de Dreamcast<sup>TM</sup> qui est effacée quand tu quittes le niveau. Pour effectuer un enregistrement Position, appuie sur le bouton START pour intcrrompre la partie et afficher les menus du jeu. Utilise le pave numerique ou analogique pour selectionner ENREGISTREMENT POSITION dans ce menu, puis appuie sur le bouton A pour valider ton choix. Dans le menu suivant, appuie de nouveau sur A pour confirmer l'enregistrement. 13 Remarque : quand tu termines ou decides de quitter un

niveau ou si tu eteins ton ordinateur, cet enregistrement sera efface parce qu'il n'est pas stocke sur la carte VM. Tu ne pourras alors restaurer que les parties enregistrées sur la carte VM.

IMPORTANT : lors de l'enregistrement ou du chargement d'une partie, n'éteins jamais la console Dreamcast<sup>TM</sup> ni ne connecte/déconnecte les cartes mémoire, unités d'expansion, manettes ou autres périphériques.

#### **OPTIONS**

14

Joystick Choisis la configuration 1, 2 ou 3 Son Choisis le mode MONO ou STEREO Difficulté Choisis Facile, Moyen ou Difficile Cinématiques Tu peux activer ou désactiver l'affichage du texte Kit vibration Tu peux activer ou désactiver cette option Réglages initiaux Cette option permet de rétablir les paramètres par défaut

## Disputer une partie

#### Resume

Avant chaque niveau de Dragon's Blood, le contexte t'est expliqué brièvement. Ce résumé comprend aussi des conseils et astuces pour t'aider à terminer le niveau. Ecoute avec attention.

#### Les niveaux

Après le résumé, tu seras transporté dans une zone du niveau. Tu auras alors tout loisir d'explorer les autres zones de ce niveau. Au cours de ton voyage tu rencontreras beaucoup d'ennemis mais aussi des alliés qui te communiqueront les informations necessaires pour mencr a bien ta mission.

#### Menus état à l'écran

Au bas de l'écran sont affichées des informations importantes destinées à t'aider, ainsi que les objets que tu transportes et ta condition physique. Tu connaitras aussi le nombre de voliutes de benediction dont tu disposes en cliquant sur l'icône située sous la boussole.

19

Tu pourras interrompre la partie a tout moment en appuyant sur le bouton Start. Tu peux alors consulter ta carte du niveau (cf. infra), placer un repère de progression, acceder aux options ou quitter la partie pour revenir au menu principal.

Si tu rencontres un ennemi et que tu es capable de le vaincre, il te sera parfois attribue un revitalisant, qui augmentera tes points sante. Si tu as beaucoup de chance, tu obtiendras une voliute de bénédiction en récompense. Ces voliutes sont très rares, alors profites-en...

#### Voliutes de Benediction

Are your key to character advancement. For completing each level you are rewarded with 5 wisps, and 3 others can be found within each level. An experienced hero knows that these are the key to success. For every 5 blessing wisps that you find, you can upgrade your character in <sup>1</sup> way on the character advancement screen after finishing the level. Make sure you fully explore each and every level so that you can find all of the blessing wisps available. Don't forget to try everything, some of the wisps are very tough to find, and some even require certain actions to be done for them to appear.

#### **Objets**

16

 $\blacktriangleright$ 

Certains ennemis portent des objets indispensables pour terminer le niveau. Tu dois V les vaincre pour t'emparer de ces objets. Mais attention, ils ne se laisseront pas volontiers dépouiller de leurs trésors, aussi prépare-toi à un dur combat 1

> A la fin de chaque niveau, tu peux augmenter les capacites de ton personnage dans I'une des sept categories fondees sur le nombre de voliutes acquises. Ces catégories sont : Rang, Attaque, Défense, Air magique, Terre magique, Feu magique et Eau magique.

### Personnages

En tant que joueur, tu peux choisir I'un des personnages suivants :

#### CYNRIC

Si tu choisis d'être Cynric, le cinquième enfant du roi Falden est un garçon, formé à la sorcellerie et au maniement de l'épée. Cynric, bien qu'il soit capable de jeter des sorts, préfère l'étude des armes. Déjà enfant, il n hesitait pas <sup>a</sup> defier des garqons plus §ges que lui dans des 1 combats à la gaule où il se défendait bien. Avec un peu d'expérience, Cynric a les atouts pour devenir le premier guerrier du royaume.

r.

#### AEOWYN

Si tu choisis d'etre Aeowyn, le cinquieme enfant du roi est une fille. Aeowyn a recu la même éducation que tout enfant noble dans ce dangereux royaume, notamment le combat au corps \ à corps. Cependant, avant très tôt fait preuve d'aptitudes supérieures pour la magie, elle a été autorisée à consacrer plus de temps aux etudes esoteriques. Elle voudrait plus d'expérience pratique pour appliquer ses connaissances en magie car elle se sait appelee a devenir un jour une puissante sorcière.

#### ECRAN DE PROGRESSION DES PERSONNAGES

18

Cet écran te permet de construire les attributs de tes personnages, obtenus à l'aide des voliutes trouvées au cours de la partie.

Pour 5 voliutes de bénédiction réunies dans le niveau précédent, tu peux choisir une progression. Le nombre de voliutes que tu possèdes est affiché en bas à gauche de l'écran.

Sélectionne à l'aide du pavé analogique ou numérique une zone de progression pour ton personnage. Appuic sur le bouton A pour obtenir une description de la prochaine étape de progression dans la catégorie sélectionnée, puis appuie de nouveau sur A pour valider ton choix ou sur <sup>B</sup> pour choisir une autre categorie. Une fois la progression effectuée, tu accéderas à l'écran d'enregistrement VM.

#### ADVANCEMENTS

#### The chart below shows all of the advancements for both heroes:

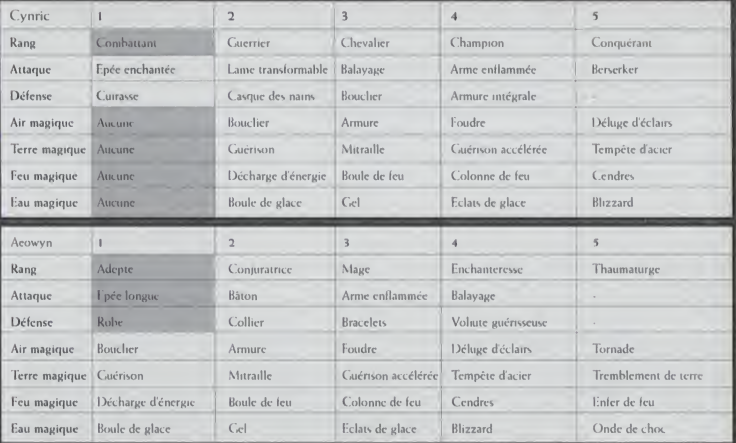

19

Ton personnage peut accéder à toutes les zones de progression dès le niveau 1. Les deux personnages commencent leur mission avec les articles cn grise (combattant, aucun sort pour Cynric ; adepte, épée longue et robe pour Aeowyn). Cynric part en outre avec une épée large et une armure de base (absentes du tableau).

En fonction de son rang, chaque personnage pent choisir d'utiliser des objets plus efficaces. Les personnages ont accès aux progressions correspondant à leur rang ou inférieures. Gagner un rang ne donne pas automatiquement accès à toutes les progressions de ce niveau, tu ne pourras les sélectionner que lorsque l'occasion s'en présentera. Tu peux faire progresser le rang de ton héros APRES la 1ère, 6ème, 12ème et 17eme progression.

Exemple : Cynric commence la partie comme combattant et sans aucun sort. Quand il obtient sa première progression, il peut choisir soit l'épée enchantée soit la cuirasse. Lors de sa deuxième progression, il pourra choisir la cuirasse ou l'épée enchantée (I'objet qu'il n'a pas selectionne lors de la premiere progression) ou decider de devenir guerrier. Une fois guerrier, Cynric aura accès à toutes les progressions du 2ème niveau, mais il ne pourra choisir le casque des nains et la lame transformable que s'il a déjà obtenu la progression de niveau 1 dans cette catégorie.

#### **COMBOS**

20

La maîtrise des combos est la clé de la réussite quand tu combats dans Draconus. Tu peux deja faire pas mal de choses en appuyant simplement sur les boutons mais les combos sont essentiels pour une attaque en finesse.

> Ces combos sont une suite de <sup>3</sup> mouvements spécifiques. Par exemple, si tu attaques à gauche, à droite puis de nouveau à gauche, ton personnage accomplit un quatrieme mouvement.

Liste des Combos qui peuvent être réalisés avec l'épée et la faux :

Droit Gauche Droit Droit Droit Droit Fente Fente Fente

Droit Frappe Frappe Gauche Frappe Frappe Fente Gauche Frappe Fente Gauche Gauche Fcnte Gauche Fente Gauche Droit Gauche

Fente Droit Frappe Fente Gauche Droit Gauche Gauche Gauche Frappe Frappe Frappe

Liste des Combos qui peuvent être réalisés ave la massue :

Fente Frappe Droit Gauche Droit Frappe Droit Gauche Frappe Fente Droit Frappe Frappe Gauche Gauche Fente Gauche Gauche

List des Combos qui peuvent être réalisés avec la hache

Gauche Droit Frappe Droit Gauche Frappe Fente Droit Frappe Fente Gauche Frappe Droit Frappe Frappe Frappe Gauche Droit

 $2<sup>1</sup>$ 

## Niveaux de jeu

L'action peut se dérouler dans trois régions différentes, chacune d'elles possédant cinq niveaux de jeu :

#### LA FORET DE NOIRECOMBE

Avant que le Contrecoup ne renverse I'Ancien Empire, la foret de Noirccombc représentait un dixième de sa taille actuelle. Demeure ancestrale des elfes, ces derniers considerent aujourd'hui encore la partie la plus ancicnne de la foret comme leur demeure, bien qu'ils hésitent pourtant à s'aventurer dans les nouvelles régions de Noirecombe. Nombre de lutins, Krujens et autres humanoïdes ont investi les ruines de la forêt et il est très dangereux de s'écarter des petites zones où patrouillent les elfes. Cependant, étant donné le développement de la forêt au cours des années, de nombreuses ruines de l'Ancien Empire sont certainement dignes d'intérêt pour un aventurier courageux.

#### <sup>E</sup> MARAJS CIMMERIEN

Voilà tout ce qui reste du centre rayonnant d'une civilisation autrefois puissante. Lors du Contrecoup, la terre ferme ceda la place a cet immense marecage bouillonnant dans lequel des cités entières furent englouties. Ces terres marécageuses s'étendent à

**Dragons B.** 

Dragons Elo

l'endroit même où prospéraient autrefois des cités animées, des centres d'échanges culturels et commerciaux. Ce marais lugubre est habité par des créatures malfaisantes, telles les trolls, les basilics et les insectoïdes qui vivent dans des repaires creusés sous le marais. Autrefois cœur de l'Ancien Empire, cette terre regorge sans doute de trésors qui attendent un aventurier assez courageux pour venir les chercher.

#### LES MONTS DE SISYPHE

Au nord des territoires civilisés se dresse une immense chaîne de montagnes, connue sous le nom des Monts de Sisyphe telle une barriere protectrice nous separant des hordes de barbares qui habitent les steppes et la toundra. De nombreux clans de nains et des tribus d'hommes-lezards evolues y habitent. Ces montagnes, parcourues de galeries minicres et de passages souterrains, sont en outre le repaire de plusieurs humanoïdes vivant sous les pics neigeux. Cependant ce massif, du fait de sa taille impressionnante, reste en grande partie inexploré. Attends-toi à tout quand tu parcourras cette région.

\*

## Carte perso

Comme stipule plus haut, clique au cours du jeu sur le bouton START et selectionne I'option Carte perso dans le menu principal pour accéder à cette option. Tu peux aussi consulter cette carte à partir du mode utilisateur et en maintenant le bouton A enfonce.

# $\mathcal E$ MM $\mathcal E$ Mi $\mathcal G$   $\mathcal E$   $\mathcal F$   $\mathcal F$   $\mathcal F$   $\mathcal F$   $\mathcal F$   $\mathcal F$   $\mathcal F$   $\mathcal F$   $\mathcal F$   $\mathcal F$   $\mathcal F$ Ennemis et alliés

Tu rencontreras nombre d'ennemis dans les differentes zones du jeu. Chacun d'eux ayant dcs tactiques de combat et des capacites qui lui sont propres, il te faudra peutêtre un certain temps pour découvrir comment les tenir en échec. Lis les paragraphes suivants pour connaître les catégories d'ennemis que tu auras à affronter.

#### ELFES

24

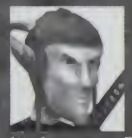

Les elfes ressemblent beaucoup aux humains, bien qu'ils soient souvcnt plus minces et de complexion plus claire. Beaucoup d'humains sont sensibles à leur beauté même si leur apparence vaguement extraterrestre en gêne quelques-uns. Les manies des elfes sont un peu « bizarres » à nos yeux, aussi est-il impossible de les confondre avec

les humains. Elfes et hommes vivent en bons termcs, bien que la plupart prcferent rester à l'écart. Les deux cultures sont trop différentes pour se mélanger avec succès, mais le commerce et les relations diplomatiques sont très amicales.

#### **KRUJENS**

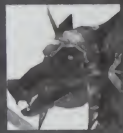

Les Krujens sont un peu plus petits que nous, du fait notamment de leur dos voûté. Ils ont un corps humanoïde et une tête rappelant celle d'un chien à long museau. Les Krujens vivent en tribus très organisées, avec une hiérarchie de commandement stricte. Chaque tribu est en fait une unite de combat dont tous les membres sont des soldats actifs.

Les Krujens vivent de rafles et d'impôts qu'ils extorquent à leurs voisins plus productifs. Ce sont des charognards et des pillards par nature et chaque tribu Krujen dispose d'un ensemble éclectique d'armes et d'armures. Le chef se réserve généralement le meilleur équipement de combat, tandis que les fantassins doivent se contenter d'équipements d'occasion ou de fortune.

#### LUTINS

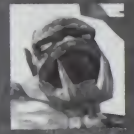

Légèrement plus petits que les hommes, les lutins sont des créatures sales et méchantes. Ils ont une tête de primate ; deux défenses recourbées sortent de leur bouche cruelle. Les lutins errent généralement en petites bandes de braqueurs et de charognards. Chaque bande possède en général

son « shaman » ou homme-médecine, dont on dit qu'il est<br>capable de jeter des sorts.

Lcur armement est assez sommaire, mais lcs chefs portent souvent les armes d'enncmis morts au combat. Haches, gourdins et lances sont des armes courantes. Les armures sont extrêmement rares et se limitent aux pièces pillées sur le champ de bataille. -L: <sup>M</sup> ^

#### **SQUELETTES**

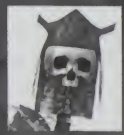

Les squelettes sont les restes animés des morts. Le Contrecoup qui a renversé l'Ancien Empire a laissé derrière lui plusieurs de ces mortsvivants, maintenus en vie par magie durant toutes ces années. Beaucoup de squelettes sont de véritables monstres attaquant tout être vivant qui s'approche d'eux. D'autres sont maintenus en vie par la seule

mechanccte qui les habite et continuent leurs plans diaboliques memc apres la mort. Certains squelettes semblent ne pas se rendre compte qu'ils ont quitté le monde des vivants et menent la meme existence qu'auparavant. Ils sont generalement persuades d'avoir un objectif à accomplir avant de quitter le monde des vivants.

#### **TROLLS**

26

Si les trolls sont à peine plus petits que les hommes, ils sont relativement plus massifs que nous, du fait de leur forte constitution. Leur culture, très primitive, est fondée sur la chasse servant à leur survie et le combat, qu'ils pratiquent pour se détendre. Les trolls adorent se battre, e'est pour eux I'occasion de prouver leur force. Ce sont des combattants à part entière, qui préfèrent frapper plutôt que de s'engager dans une lutte tactique. Leur armure, leur habilete dans le maniement du bouclier, leur résistance naturelle en font de très bons défenseurs. Lors de l'attaque, certains sont capables de se projetcr sur I'ennemi en roulant, utilisant alors comme arme leur masse et leur armure hérissée de pointes.

Remerciements

Dr. Peter Akemann

Jason Bare James Fristrom Akihiro Akaikc Tiffany A. Tolman Patrick E Hughes Charles Tolman Randy Planck

Directeur artistique Chris Soares Directeur du son

Dessinateurs Williams Williams (1986)<br>Williams Williams (1986) Arnold Agraviador **Testcur/AQ**<br>Michael Steinmann Arnous Agraviation<br>James Chao Michael Steinmann i Julie 1998<br>Chris Erdmann i Julie 1999 Chris b'rdman

Jh

l'environnement du jeu Producteur Alexandre Bortoluzzi Christopher <sup>A</sup> Busse Christian Busic Assistant dessinateur Joerg T. Fiederer Programmeur en chef Tomo Moriwaki

Programmeurs Mark Nau

Rcy M Samonte

Sergio A. Bustamante II

TREYARCH LLC Développeurs de Assistant programmeur<br>
Tenvironnement du jeu Shawn L. Baird

Assistant script Concepteur du jeu Tomo Moriwaki

Conception/ wade Brainerd **1986 Script/Concepteurs** Production Web **Concept In the Script/Concepteurs** Production Web **Production Web** 

 $\overline{\phantom{a}}$ 

 $27$ 

#### INTERPLAY ETATS-UNIS

Trish Wright

Alan Barasch

Producteur associe Jeremy Ray

Producteur en chef Chris Corona

W1

Vice-president du Directeur de I'assurance qualite Testeurs principaux développement Jeremy Barnes Kris Giampa

Directeurs assurance qualité Directeur de division , David Simon Testeurs **Jim Molitor** ... **Greg Baumeister** Sean Johnson

Producteur Assistant administrateur Lisa Hawker assurance qualité Monica Vallejo

> Coordinateur assurance qualité John Kirkland

Jeff Husges

**Thomas Edmonds** John Palmero

racions bio

28

#### INTERPLAY ROYAUME-UNI/VIRGIN INTERACTIVE

Responsable du developpement Matt Findley

Producteur principal Diarmid Clarke

Producteur assocle pour l'Europe Scott Burfitt

Chef de produit Harvey Lee

Coordinateur du marketing international Nathalie Foster

Responsable des Relations publiques Allison Grant

Directeur Relations publiques **Jon Brooke.** 

Assistant Relations publiques Dominick Holmes

Responsable localisation pour l'Europe Harald Simon

Directeur Assurance qualité Phil McDonnell

Equipe Assurance qualite Phil Matthews Roy Gay Steve Fraser Tim Wilcman Drew Waldegrave

Remcrciements particuliers a : Louise Wilson Chrissy Zambesi Colin Christopher David Walker Sam Collins. !jj

Scan Swectman Haydon Farrar Louie Ligas Mark Maslowicz Adam Rabin Mark Horncff

Packaging Design & Art Direction: A Creative Experience, London

Cover Illustration Claire Duplessey lllustarion, Paris

29

## V.1 Youjours a votre disposition

Un problème technique, besoin d'un coup de main? Tout savoir sur V.l... du lundi au samedi de 8h a 22h

au 0 803 09 41 64 (1.09 F TTC/minute)

Ouoi de plus dnervant que de raster bloque sans savoir comment s'en sortir!

24h/24 V.l vous donne les bonnes réponses. Sur notre hint line, vous trouverez les solutions et astuces pour finir vos jeux et aussi des infos produits. des jeux concours, etc. Sur le WEB non lines-vous

{2.23F ttc/minute]

30

Vous ne trouvez pas un passage, quelque chose vous échappe ? Sur le 3615 Virgin Games 12.23F ttc/minute). vous pourrez poser toutes vos questions. Une réponse personnalisde vous sera renvoyda, que demander de plus! Encore plus de soluces. de trues, d'astuces, d'infos Innoduits, de jaux

pourrez acceder a toutes les Tel 08 36 68 94 95 **infos et actualités VI.** 

www.vingsnintenactive.fr

Vous n'avez pas encore trouvd votre bonheur, des questions restent encore sans réponse. Alors écrivez-nous à l'adresse suivante.

Virgin Interactive'. BP 319000 13793 Aix-en-Provence CEDEX,

ou contactaz-nous par fax au 04 42 16 52 13

tranons.

## Sarautie Limitee

#### CLAUSE DE LIMITATION DE GARANTIE

Virgin Interactive garantit que, dans la mesure ou le produit est normalement utilisé, il fonctionnera substantiellement en conformité avec sa documentation associée pendant une durée de quatre vingt dix jours à compter de son acquisition. En conséquence, le produit qui se révélerait non conforme dans son support ct/où son contenu devra être restitué avant l'expiration du délai de garantie à Virgin Interactive à vos frais accompagné de la preuve d'achat et de la présente garantie à l'adresse suivante : VIRGIN INTERACTIVE/ NCC, BP 319 000, 13853 Aix en Provence cedex 3

Virgin Interactive s'engage alors à vous faire parvenir votre exemplaire ou un nouvel exemplaire conforme à sa documentation associée, étant précisé que Virgin Interactive est seule habilitée pour intervenir sur le logiciel. A défaut de pouvoir faire parvenir votre cxemplairc ou un nouvel excmplaire conforme. Virgin Interactive vous rembourscra le prix payé pour l'acquisition du produit. L'exemplaire conforme ou le remboursement du prix du produit vous sera renvoyé à l'adresse que vous aurez indiquée dans votre courner. Dans le cas où un logiciel qui aurait été retourné à Virgin Interactive se révélerait substantiellement conforme à sa documentation, Virgin Interactive se réserve le droit de vous facturer, tous les frais liés à l'envoi et à l'examen du logiciel.

#### CLAUSE D'EXECUTION DE GARANTIE

A l'exception de la garantie limitée susvisée, Virgin Interactive n'accorde aucune autre garantie expresse ou implicite relative au produit. Virgin Interactive ne garantit notamment pas l'adéquation du produit à un objectif particulier autre que ludique, ni que le logiciel qui est contenu est sans bogue ou qu'il fonctionnera de manière ininterrompue, ni qu'il ne subira pas d'usure normale. En outre, la garantie dc 90 jours susvisee ne sapplique pas s'il s'avere que le prologiciel n'a pas été normalement utilisé (mauvaise utilisation, utilisation négligeante ou excessive, utilisation sur des matériels non adaptés, fonctionnant de manière déficiente)  $\mathcal{N}$ 

#### CLAUSE D'EXCLUSION DE RESPONSABILITE

Virgin Interactive ne saurait cn aucun cas etre tenue pour responsable de tout préjudice indirect lié à une utilisation du produit dans les conditions non confomies (mauvaise utilisation, utilisation negligcante ou excessive, utilisation sur des matériels non adaptés, fonctionnant de manière déficiente quant bien même Virgin Interactive auraient été avertie de l'éventualité des préjudices.

#### CLAUSE DE LIMITATION DE RESPONSABILTTE

En tout etat de cause, la responsabilife dc Virgin Interactive eri cas de dommages pour quelque cause que cc sou est ex pressiment limitecau montant du prix d'acquisition du produit. Les dispositions susvisées relatives à la garantie et à la responsabilité ne préjudicient pas aux droits qui pourraient être accordés à un acquéreur consommateur en vertu de dispositions législatives ou règlement impératifs. Le droit applicable est celui du droit français.

#### REMARQUE

Interplay se réserve le droit d'apporter des modifications ou des ameliorations au produit tel qu'il est vu ou décrit dans ce manuel, à tout moment et sans preavis.

#### COPIE INTERDITE

Cc logicicl et ce manuel sont soumis aux droits d'auteurs detenus par Interplay Productions et proteges par les lois dc copyright sappliquant aux programmes mformatiques. II est interdit de copier le programme, sauf dans le cas dune copie dc sauvegarde uniquement. Il est également interdit de prêter, vendre, louer, louer à bail, donner, sous-louer ou transférer le logiciel ou toute autre copie. Il est également interdit de modifier, adapter, traduire, imiter décompiler, désassembler ou compiler en un langage de programmation ou un format différem, la totalité, une partie ou un extrait de ce logiciel ou permettre à un tiers de le faire.

#### SITE WEB INTERPLAY

32

"Bienvenue sur le site Web d'Interplay ! Nous tenons à vous offrir des Judiciels interactifs de haute qualite et originaux et c'est pour cela que nous nous efforçons de rester à la pointe de la technologie. Le but de ce site Web est de vous fournir des renseignements et de vous presenter toutes sortes d'innovations Nous sommes nous-memes des mordus de ieux video, ct I'idce que d autres mordus aux

quatre coins du monde puissent voir, toucher et ressentir nos derniers jeux en cyberespace nous ravit. Pas de pub, pas de marketing rien que des jeux fantastiques. Pour que le site fonctionne, nous nous efforçons de le mettre à jour régulièrement. Nous voulons en faire un lieu où VOUS pouvez nous dire ce qui vous plaît et ce qui ne vous plaît pas dans nos jeux. Alors utilisez les options de commcntaires sur ces pages et dites-nous tout Nous vous souhaitons une agréable visite de notre site Web. Explorez toutes les différentes zones que nous vous proposons et revenez vite. N'oubliez pas de venir nous voir regulierement, car de nouvelles zones fabuleuses seront toujours disponibles Encore une fois, bienvenue l<sup>\*</sup> Brian Fargo

 $PDG$ 

Comment y accéder A partir de votre compte Internet, rende :- vous a l'adresse www.interplay.com

## Deutsch

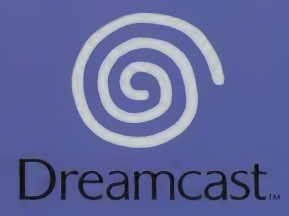

Dragon's Blood: © 2000 by Treyarch Invention LLC. Dragon's Blood, Interplay, and the Interplay logo are trademarks of Interplay Entertainment Corp. All other trademarks and copyrights are the property of their respective owners. All rights reserved. Distributed exclusively by Virgin<br>Interactive Entertainment (Europe) Ltd. Virgin is a registered trademark of Virg

Copying or transmission of this game is strictly prohibited. Unauthorised rental or public performance of this game is a violation of applicable laws. Jegliche Vervielfältigung oder Übertragung dieses Spiels ist streng verboten. Unautorisierter Verleih oder öffentliche Vorführung dieses Spiels stellen einen Verstoß gegen geltendes Recht dar. Copier ou diffuser ce jeu est strictement interdit. Toute location ou représentation publique de ce jeu constitue une violation de la loi. La copia o transmisión de este juego está terminantemente prohibida. El alquiler o utilización pública de este juego es delito y está penado por la ley. La duplicazione o la trasmissione di questo gioco sono severamente proibite. Il noleggio non autorizzato o dimostrazioni in pubblico di questo gioco costituiscono una violazione alle leggi vigenti. Kopiering eller överföring av detta spel är strängt förbjudet. Otillåten uthyrning eller offentlig visning av detta spel innebär lagbrott. Het kopiëren of anderszins overbrengen van dit spel is ten strengste verboden. Het onrechtmatig verhuren of openbaar vertonen van dit spel is bij wet verboden. This product is exempt from classification under UK Law. In accordance with The Video Standards Council Code of Practice it is considered suitable for viewing by the age range(s) indicated. Product covered under one or more of U.S. Patents 5.460.374; 5.627.895; 5.688.173; 4.442.486; 4,454,594; 4,462,076; and Re. 35,839 and Japanese Patent 2870538 (Patents pending in U.S. and other countries) and Canada Patent 1.183.276 and European Patents 0682341 & 80244 Publication 0671730 & 0553545 Application 98938918.4 & 98919599.5

SEGA and Dreamcast are either registered trademarks or trademarks of Sega Enterprises Ltd.

810-0152-83